# **MIOGA Kit extranet du Conseil Général des Mines**

## **Un outil de conduite de projet, au service d'utilisateurs nomades, dans un contexte de sécurité, de confidentialité et de simplicité d'utilisation.**

La notion d'Intranet a déjà démontré son importance dans le travail administratif et la gestion de documents électroniques. La recherche interactive puis la consultation de textes, règlements, rubriques, au moyen de navigateurs facilite aujourd'hui le travail quotidien des agents du Ministère de l'Economie des Finances et de l'Industrie (MINEFI) qui ont accès à l'intranet ministériel alizé.

Le Conseil Général des Mines a, bien entendu, besoin des informations qui sont fournies par cet Intranet ministériel pour le travail de ses agents (accès au JO, Annuaire, revue de presse, prises de position du ministre, informations sociales, ...).

Mais le CGM, comme beaucoup de services administratifs, a surtout besoin de disposer des outils nécessaires pour faire fonctionner des **communautés de travail qui gèrent des procédures et prennent des décisions,** et donc d'un **extranet.**

Par ailleurs, **ces communautés de travail ne sont pas physiquement localisées en un lieu unique .** En effet certains ingénieurs généraux ont leurs bureaux dans d'autres ministères : Environnement, Equipement, DATAR,... ou dans des établissements publics : Ecoles des Mines, CEFI,..., ou travaillent depuis leur domicile (télétravail). De plus, la plupart des procédures gérées par le CGM impliquent un travail conjoint avec d'autres administrations ou avec des personnalités qualifiées appartenant à ses sections sans pour autant être membres du ministère.

Aussi, la problématique de l'usage efficace des Technologies de l'Internet au Conseil général des Mines doit être entendue comme l'**interconnexion sécurisée d'un certain nombre de personnes travaillant sur des dossiers communs** et non comme l'interconnexion physique d'un certain nombre de machines.

C'est la raison pour laquelle l'approche que nous expérimentons consiste à effectuer une double ouverture - ouverture des réseaux et ouverture des données - tout en assurant un niveau de **sécurité** élevé.

Le kit extranet du CGM a été implanté sur deux serveurs redondants (pour assurer la continuité du service en cas de défaillance du serveur principal), sur le réseau internet. Il est accessible sous protocole sécurisé SSL, protégé par un certificat numérique et par le chiffrement des données qui transitent entre le poste de l'utilisateur et le serveur.

La **confidentialité** des données est par ailleurs assurée, lors de la connexion au service, par l'utilisation d'un binôme Nom d'utilisateur / Mot de passe qui détermine les droits d'accès en lecture ou lecture / écriture sur tout ou partie de l'application.

Cette procédure de connexion pourra être remplacée par l'utilisation d'une carte à puce dès que les services compétents du Minefi auront validé cette technologie.

La mise à jour du site étant en majeure partie assurée par des non-informaticiens (les ingénieurs généraux eux-mêmes ou leurs secrétaires), un accent particulier a été mis sur la **simplicité** d'utilisation et la convivialité, l'essentiel des opérations s'effectuant « à la souris ».

A titre d'exemple, la création d'une nouvelle page s'effectue à partir d'un modèle : en un clic de souris, l'utilisateur dispose d'une nouvelle page comprenant le moteur de recherche, les liens vers les autres parties de l'extranet et l'accès aux fonctionnalités de Mioga.

### **Une solution reposant sur des logiciels libres**

Pour son kit extranet, le Conseil Général des Mines a décidé d'utiliser la technologie des **logiciels libres** qui donne aux utilisateurs la liberté d'exécuter, de copier, de distribuer, d'étudier, de modifier et d'améliorer les logiciels utilisés.

Cette liberté peut notamment permettre l'ajout de nouvelles fonctionnalités (comme par exemple le développement d'un module de synchronisation Palm pilot / Agenda Mioga souhaité par l'Inspection Générale des Finances).

L'une des raisons de ce choix réside dans le fait que notre objectif est de mettre le kit logiciel **gratuitement** à disposition de toutes les structures et communautés de travail qui le souhaitent.

Enfin, le déploiement rapide d'une telle solution à base de logiciels libres est grandement facilitée dans la mesure où ne se pose pas le problème habituel de licences d'utilisation puisque celles-ci sont également libres de droits.

## **Fonctionnalités essentielles de Mioga**

#### ð **L'extranet :**

La fonctionnalité centrale et primordiale de Mioga au CGM consiste a mettre à la disposition **d'utilisateurs nomades** la possibilité d'accéder **aisément** à leurs outils de travail et à l'information dont ils ont besoin pour l'accomplissement de leurs missions, dans un cadre sécurisé et avec une **gestion fine des droits d'accès**.

L'extranet est donc l'outil de travail quotidien indispensable au fonctionnement du Conseil et de ses sections.

#### ð **Les dossiers partagés :**

Pour faciliter la conduite des différentes missions auxquelles participent les membres du Conseil, il est apparu nécessaire de créer des espaces réservés et sécurisés sur notre extranet qui est accessible à partir de tout poste de travail connecté au réseau internet, que ces postes soient situés à l'intérieur ou à l'extérieur du Ministère.

Ces espaces permettent notamment de rassembler en un même lieu les divers documents qui concernent l'objet de la mission (lettre de mission, liste des membres, planning des réunions,...) et les documents produits tout au long de l'avancement du projet (comptes-rendus de réunion, notes de travail, rapports d'étape, ...).

Ainsi, un espace réservé est systématiquement créé sur Mioga pour chaque mission. Il est subdivisé en quatre dossiers et sous-dossiers :

**1 - Le dossier "racine"** : il porte le nom de la mission et il est destiné à la rédaction du rapport proprement dit. Seul(s) le(s) Chargé(s) de mission auront accès en Lecture / Ecriture à ce dossier (et à son arborescence) : c'est dans ce cadre qu'ils peuvent élaborer leur rapport qui n'a vocation à être connu, au moins à certaines étapes, que par eux seuls.

**2 - Un dossier Documents** (qui contient la page d'index servant à la navigation et mise à jour par le responsable de la mission) destiné d'une part à conserver certains documents du dossier N°1 à titre de sauvegarde, et d'autre part à porter à la connaissance de membres externes autorisés certains de ces documents. Ces membres autorisés auront donc accès à ce sous-dossier en Lecture uniquement.

**3 - Un dossier Contributions** permettant de recueillir les contributions de l'ensemble des partenaires (chargés de missions et personnes autorisées). Ce dossier sera accessible en Lecture / Ecriture par tous les intervenants.

**4 -** Enfin, **un sous-dossier du dossier N°2** (qui hérite donc des mêmes droits) destiné à recueillir les documents ayant vocation à être publiés sur le serveur internet du Conseil, si ces documents répondent à la triple condition suivante :

- Etre intéressants pour un public extérieur,
- Ne pas être confidentiels,
- Etre des documents pour lesquels le Conseil Général des Mines a une légitimité à les publier.

- Une page d'index servant à la navigation et à l'accès aux divers documents est mise à jour par le chargé de la mission,

- Les documents produits et les contributions sont déposés par les divers partenaires dans les dossiers correspondants en fonction de leurs droits.

Une simple manœuvre de « glisser - déposer » à l'aide de la souris permet, directement sur le bureau du poste de travail, de transférer des dossiers ou des fichiers depuis le micro-ordinateur de l'utilisateur vers l'espace correspondant de Mioga et *vice-versa*.

#### ð **La gestion du temps :**

Un **agenda électronique** permet à chaque utilisateur, ou à chaque groupe d'utilisateurs, de gérer son emploi du temps et de déclencher des rendez-vous avec d'autres utilisateurs.

Il permet notamment d'organiser des réunions grâce à des fonctions automatisées :

- de test pour connaître les disponibilités des intervenants, des salles de réunion, du matériel (véhicule de service, vidéo projecteur, …),
- d'envoi de mails récapitulant les différentes dates proposées,
- et enfin d'inscription de la date retenue dans les agendas particuliers des participants.

Il est possible de définir des droits d'accès et de modification des agendas en fonction des besoins des utilisateurs.

#### ð **Le moteur de recherche :**

Pour suivre la logique d'intégration des fonctionnalités dans le cadre de travail traditionnel du Conseil, le moteur de recherche a été incorporé dans chaque page de l'extranet.

Autres fonctionnalités de Mioga : les modules d'administration et de gestion de fichiers permettent en particulier à l'administrateur de gérer précisément les droits d'accès des utilisateurs à telle ou telle partie de l'application.

## **Démonstration et présentation**

Afin de visualiser les possibilités offertes par le kit extranet du Conseil Général des Mines, un « **Espace démo** » est accessible depuis la page d'accueil.

L'identifiant à utiliser, qui vous sera demandé lors de la connexion, est le suivant :

- Nom d'utilisateur : guest (en minuscules)
- Mot de passe : guest (en minuscules)

Pour consulter Mioga : ð **connectez vous à http://www.cgm.org** ð **cliquez sur l'image du bateau en haut à gauche**

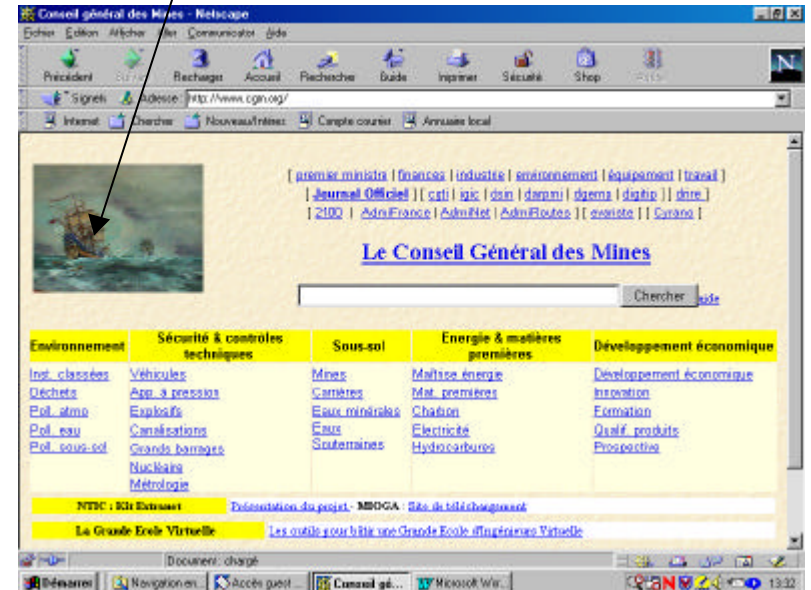

ð Après avoir accepté le certificat numérique (lors de la 1ère connexion), saisir le **nom d'utilisateur et le mot de passe** dans la fenêtre qui s'affiche, puis cliquez sur **OK**

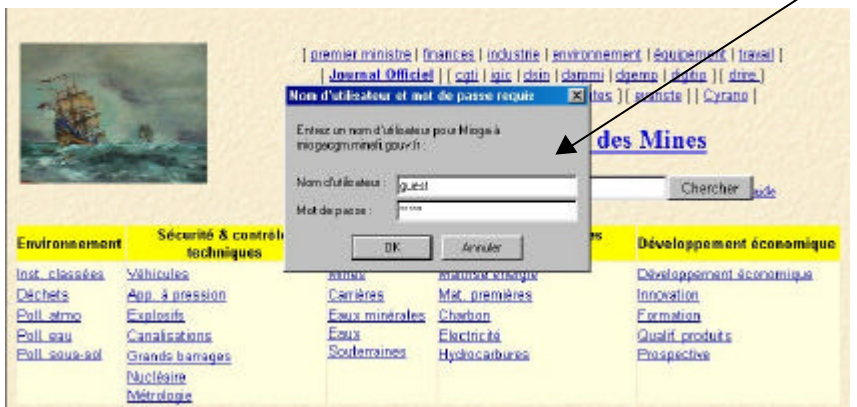

ð Dans la **page d'accueil de l'extranet**, un clic sur la rubrique « **Démo Section s3** » de **l'Espace démo** vous permettra de voir un exemple d'organisation et de fonctionnement d'une section du Conseil Général des Mines : la section « Innovation et entreprises ».

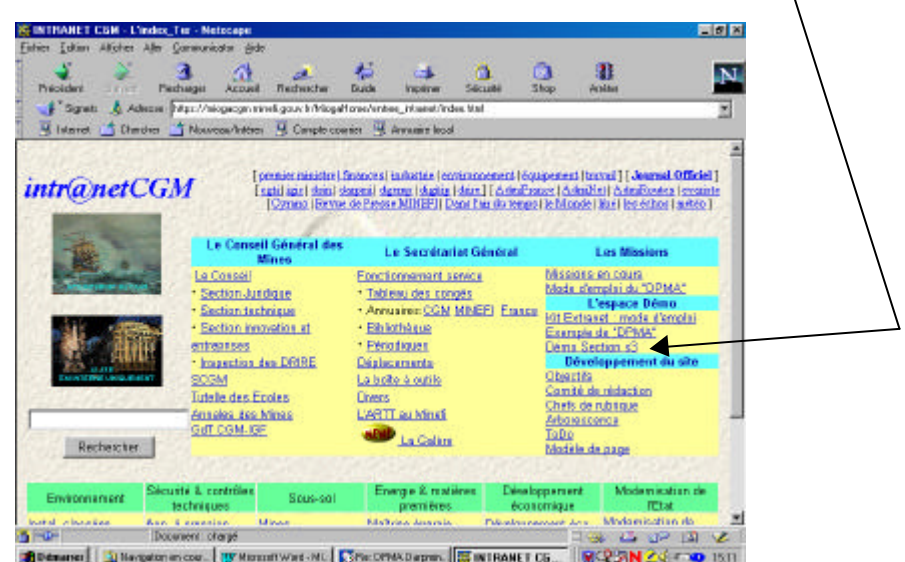

Ci-dessous, bandeau de la **page de démonstration de la section Innovation et entreprises** :

Cette partie de notre extranet sert au fonctionnement quotidien de la section (planning, ordres du jour, compte rendus, suivi des missions, rapports examinés, documents utiles, possibilité de contact des membres, …).

Rappelons que moins du quart des membres de la section résident physiquement dans les locaux du CGM avenue de Ségur.

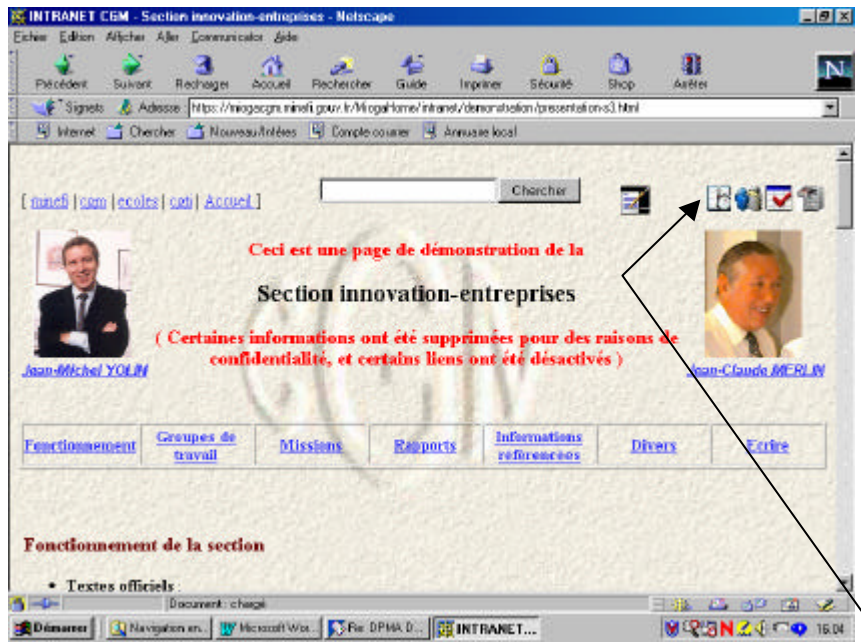

Depuis cette page, comme depuis chaque page de l'extranet, un clic sur **l'icône de l'agenda** permet d'afficher l'agenda électronique de l'utilisateur connecté.

### ð Agenda de l'utilisateur **guest**

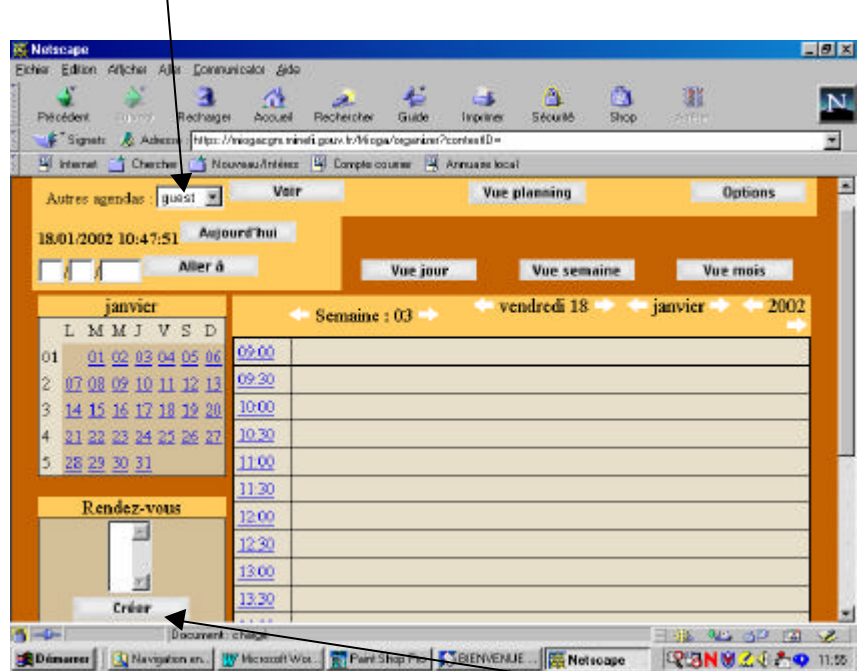

Outre la gestion de son propre emploi du temps, un clic sur le bouton « **Créer** » permettra à l'utilisateur d'organiser des réunions avec d'autres utilisateurs Mioga.

Fonctions du module d'organisation de réunions :

- **Sélection** des utilisateurs,
- **Proposition** de dates de rendez-vous,
- **Test** sur les disponibilités, **envoi automatique de mails**, **réservation** du créneau retenu et inscription dans les différènts agendas.

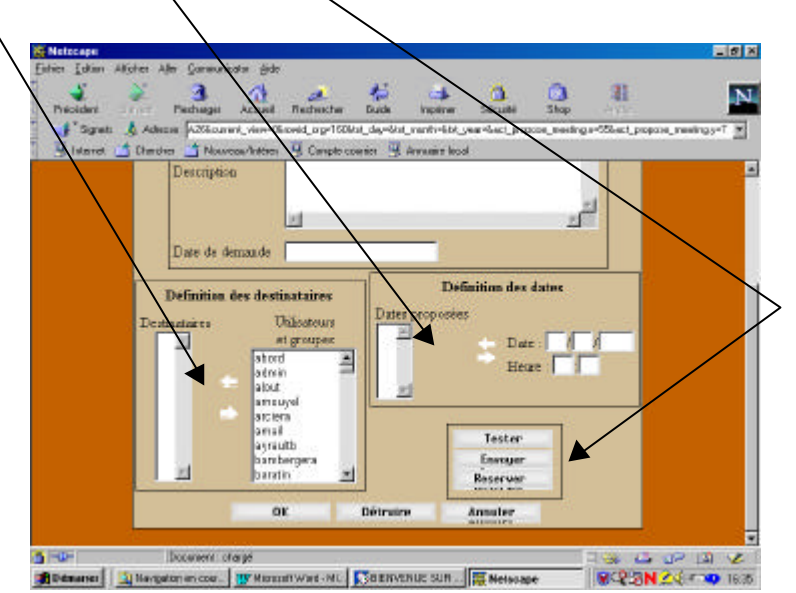

Il est également possible, depuis la page d'accueil de l'extranet, d'accéder à un exemple de page d'accueil d'un **dossier partagé**, dont un mode d'emploi est accessible en cliquant sur la rubrique « **Kit Extranet : mode d'emploi** ».

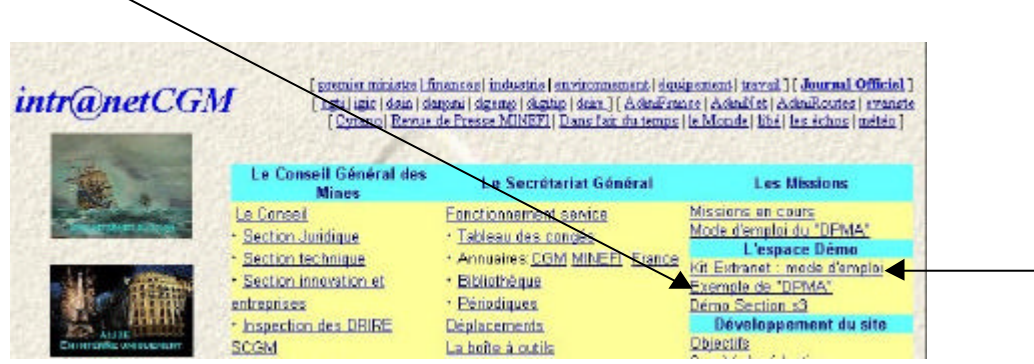

 $\Rightarrow$  Exemple de page index d'un dossier partagé mis en place dans le cadre d'une mission et comprenant les liens vers les différents documents déposés dans les dossiers :

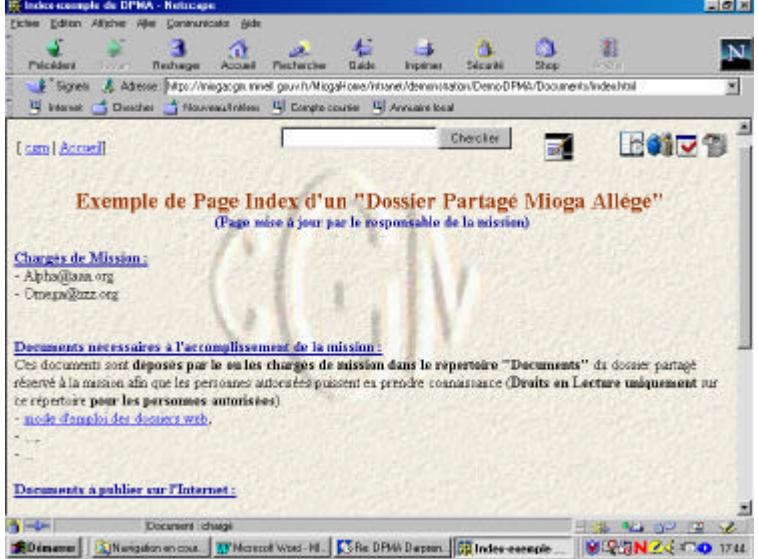

 $\Rightarrow$  Exemple de transfert distant d'un fichier entre le poste de travail de l'utilisateur et un répertoire de l'extranet sur Mioga, en effectuant un « glisser - déposer » sur le bureau à l'aide de la souris :

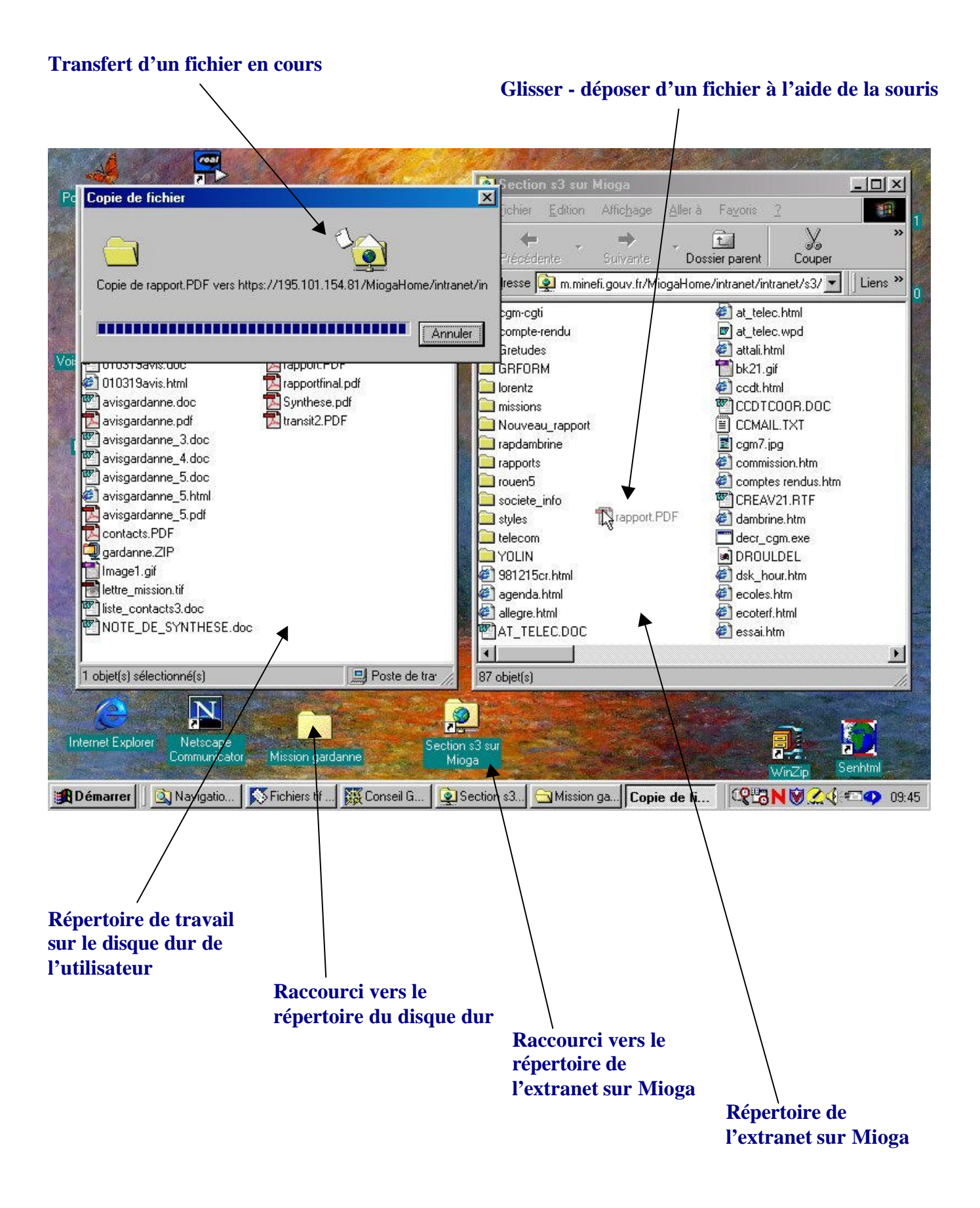